附件二-國八版

臺北市立成淵高級中學國中部 110 學年度第一學期

「第二代國中校務行政系統」生涯資料檢核表一國八版

為了協助國八學生能完整建自己的生涯資料,請同學再次進行校務行政系統檢核前兩學期之資料 正確性。如有資料需更正,請至輔導室資料組領取「國中校務行政系統-生涯資料」修改申請單。 學生部份

一、 請至輔導室網頁[\(首頁>](http://163.21.105.3/bin/home.php)行政單位[>輔導室>](http://163.21.105.3/files/11-1000-183.php)[第二代國中校務行政系統\)](http://163.21.105.3/files/11-1000-586.php) 下載「國中校務行政系

## 統操作手冊」及「10902、11001 國中生涯發展活動總表」。

二、 檢核任務:請進入「首頁」,依檢核表分項逐一填妥資料確實檢核,完成後請打Ø。

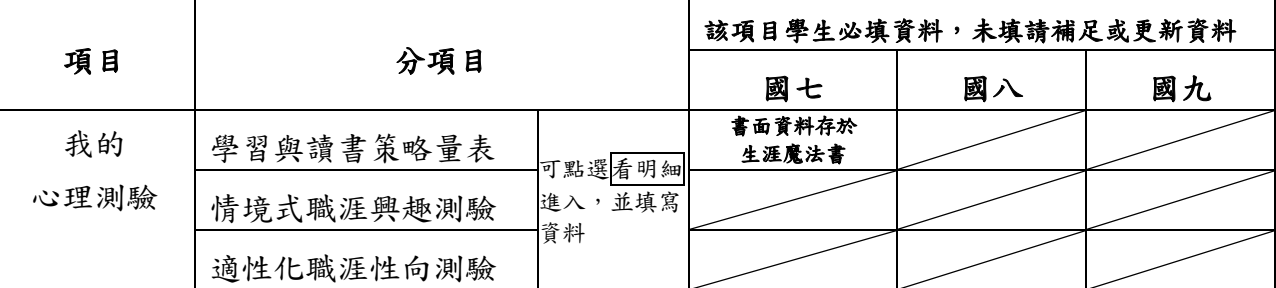

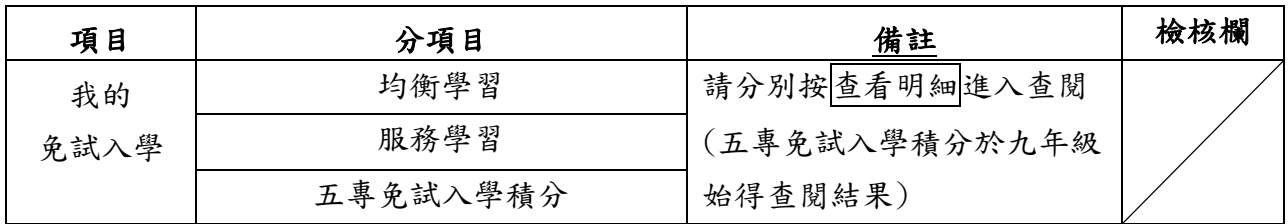

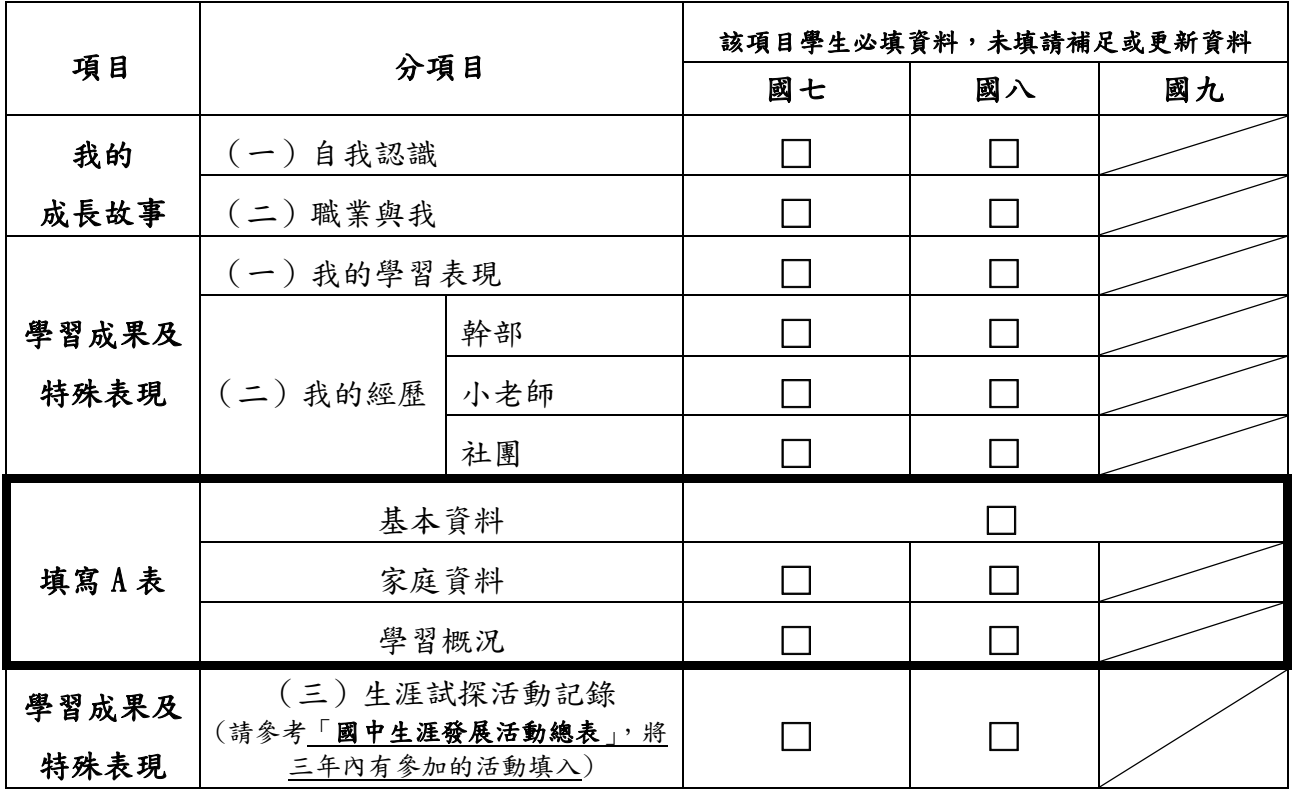

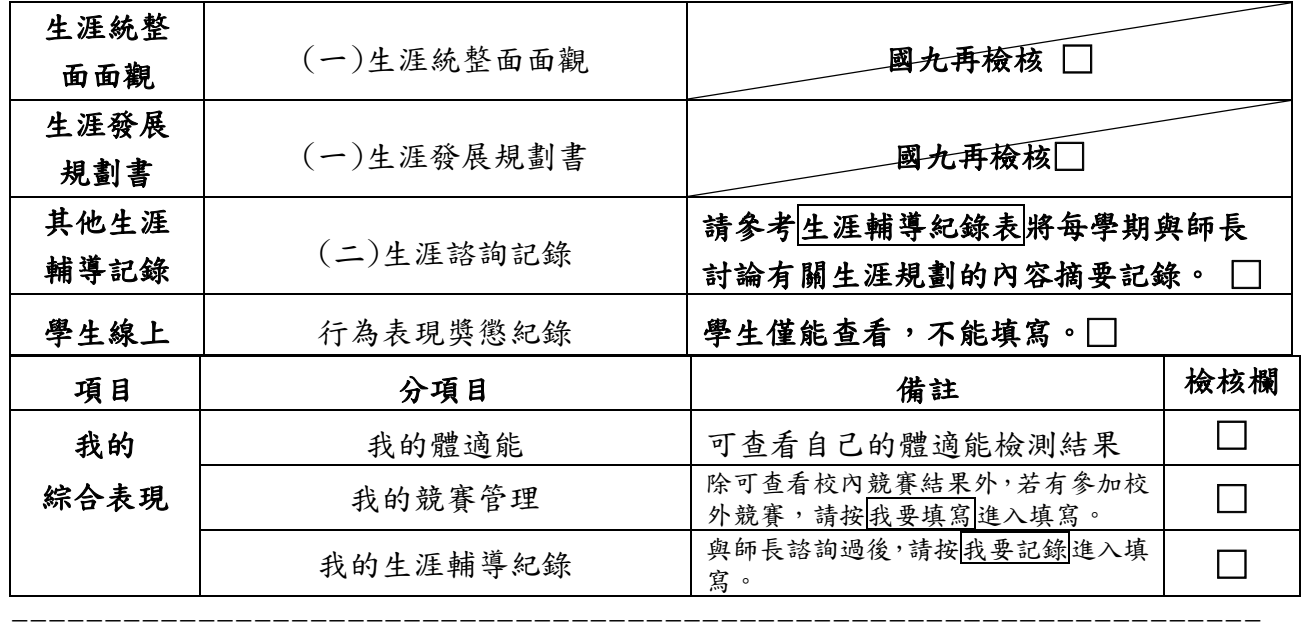

家長部分

◎進入方式:成淵首頁>(右上方九宮格)國中成績查詢>(右側)大同區>(第 2 個)臺北市立 成淵高級中學>(左側功能說明第 3 個)家長(說明帳號、密碼及注意事項)

>(右側)輸入帳號、密碼及驗證碼。

©家長帳號:母親為 M+小孩的身分證字號, 父親為 D+小孩的身份證字號。例如小孩身分 證號為 A123456789,則 母親的帳號為 MA123456789。 密碼:小孩的學號。

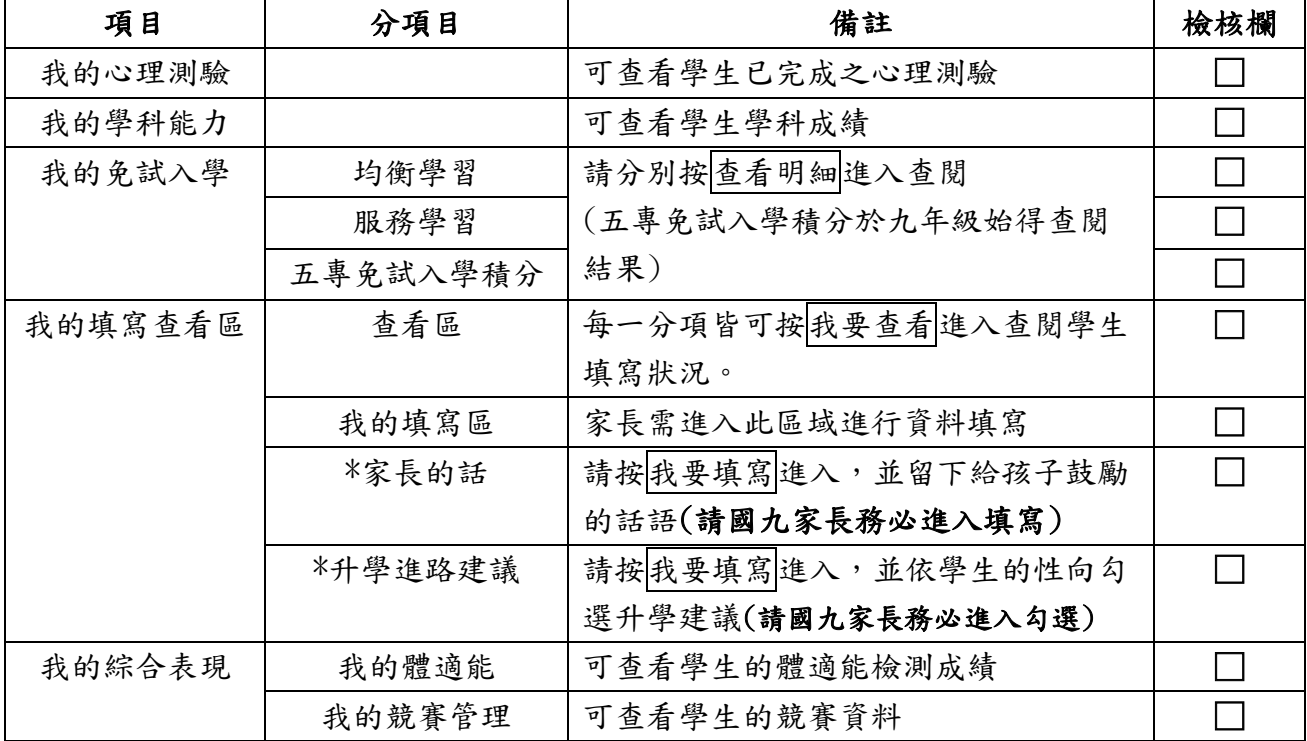

◎忘記密碼:請洽輔導室資料組 02-25531969\*162/168

\*\*此檢核表請於 1/14(五)前繳回輔導室資料組。

班級座號: \_\_\_\_\_ 姓名: \_\_\_\_\_\_\_\_ 家長簽名: \_\_\_\_\_